June 2021 Newsletter 13

**SPT Newsletter**

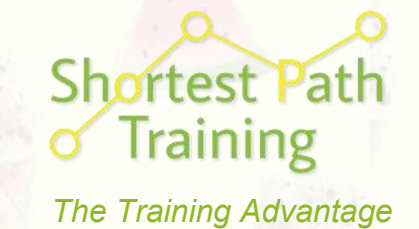

# The Summer Edition

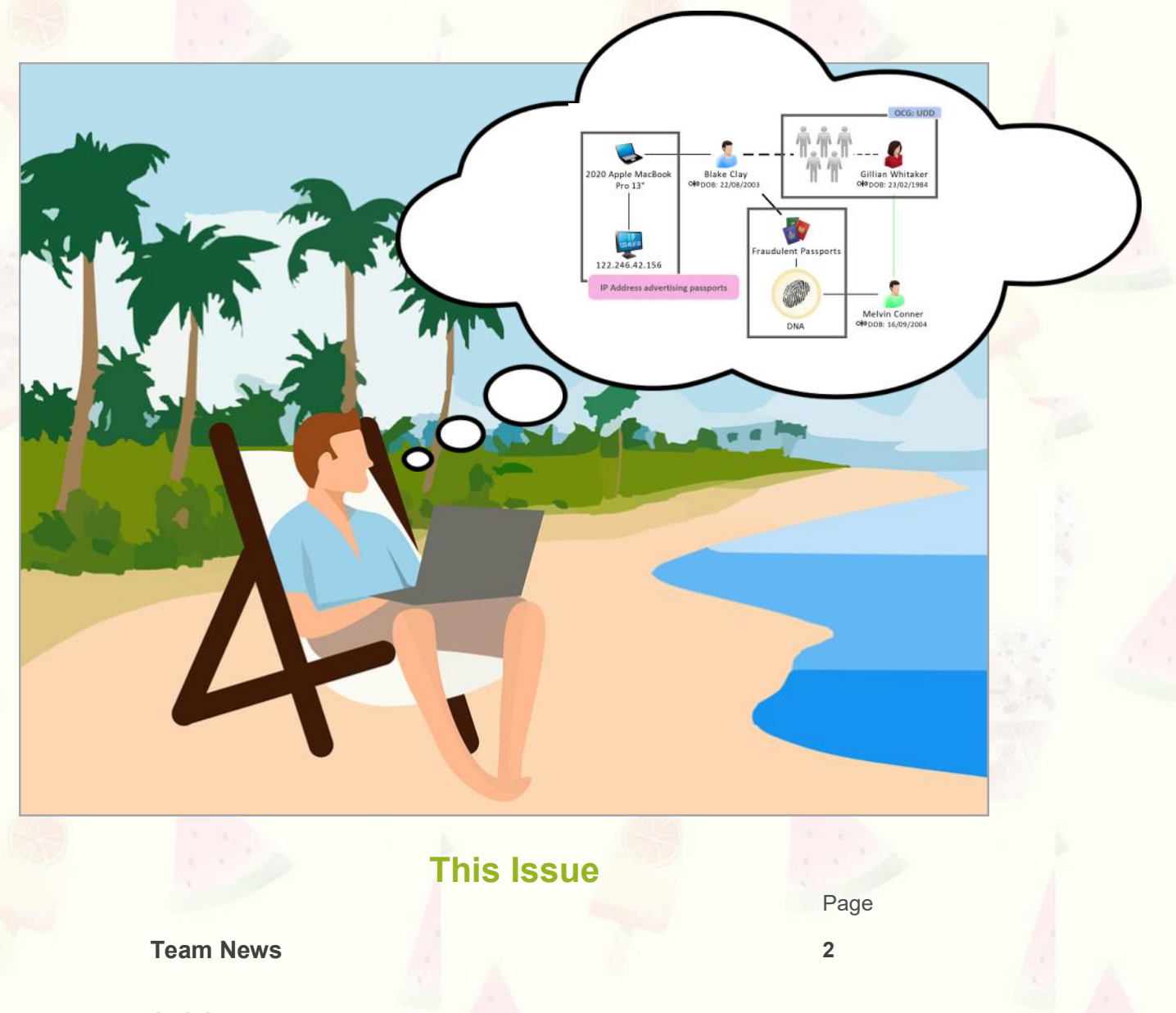

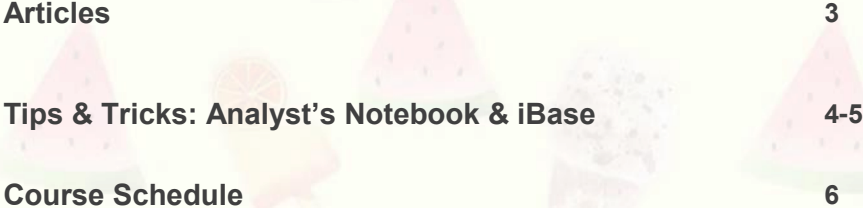

**Find all past editions of our Newsletter here:** <http://shortestpathtraining.co.uk/newsletter/> **Find our YouTube channel here:** <https://tinyurl.com/7h5uv4>

**Sign up to our mailing list to receive new editions via email:** info@shortestpathtraining.co.uk

### **Team News**

### **Welcome**

Hello! Welcome to our Newsletter Edition 13—The Summer Edition. We hope you have been enjoying the glorious sunshine so far and look forward to seeing you soon.

## **1 Day Online Courses -**

### **Bite-size for Summer**

For the summer season, we are introducing the following live 1 Day Online Courses (Level 1):

- Analyst's Notebook Creating Charts
- Analyst's Notebook Introduction to Importing & Analysis

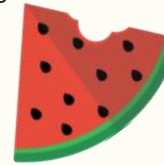

iBase Introduction to Searching, Queries & Charting

#### **Who are they for?**

- **New users**
- Self-taught, or informally taught, users
- Those who want to refresh their knowledge

These courses are based on sections of the Analyst's Notebook and iBase Standard Courses and are particularly convenient for those who have other commitments during the summer period and want to improve their skills without compromising on time.

### **Live Online Training**

We continue to deliver all of our courses online with delegates attending from far and wide—from Cambridge to Dubai.

No planes, trains or automobiles required!

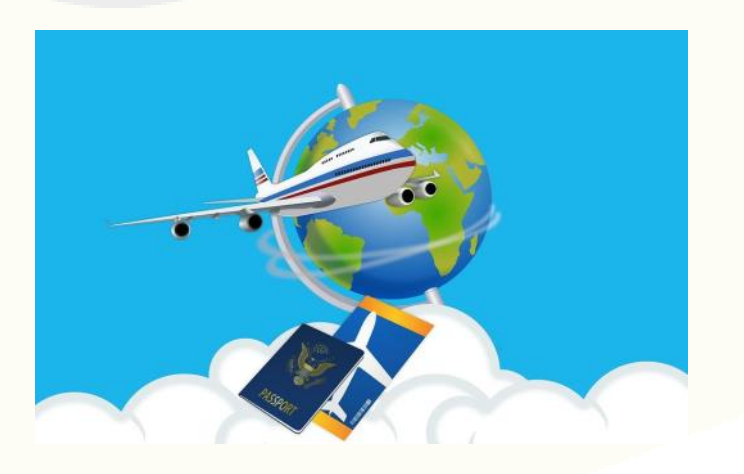

### **Back in the Classroom!**

We are pleased to inform you that we have been delivering classroom courses since May alongside our popular online courses.

Our classroom courses are Covid secure; we have reduced the amount delegates on each classroom course so that we can keep everyone safe.

If you have any questions about being in the classroom or training generally, do get in touch: info@shortestpathtraining.co.uk

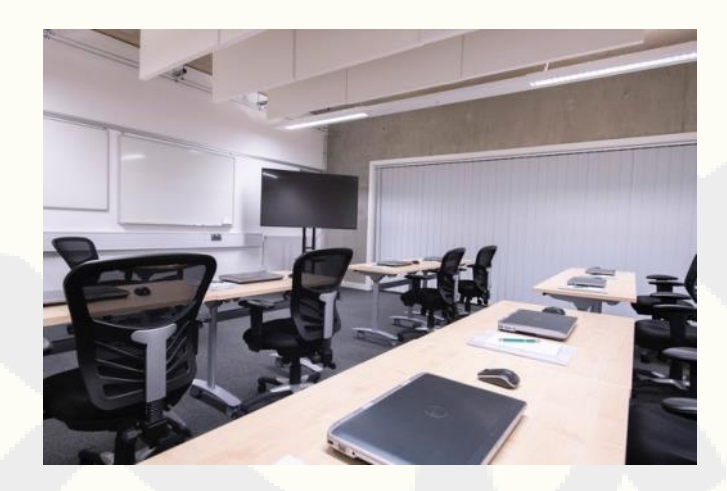

# **New Level 1, 2 & 3**

### **Course Categorisation**

We have assigned levels to our courses in order to assist you with identifying the best course for you, or for any colleagues you may be booking for, as follows:

#### **Level 1 - Foundation Courses**

Aimed at users who are new to i2, self-taught, or who have had no formal training; as well as those who would like to refresh their i2 Knowledge.

#### **Level 2 - Progression Courses**

Aimed at those users who have already attended the relevant Level 1 Course(s) and wish to progress their skills.

#### **Level 3 - Experienced Courses**

Like our iBase Designer Course, are for users who have attended at least the relevant Level 1 Foundation Course, and our Level 2 Courses too, if possible. They require delegates to have a good understanding of all areas of the software.

### **Articles**

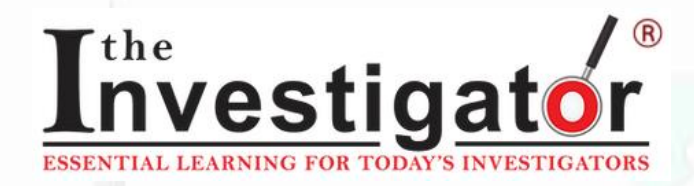

### **National Analyst's Online Conference**

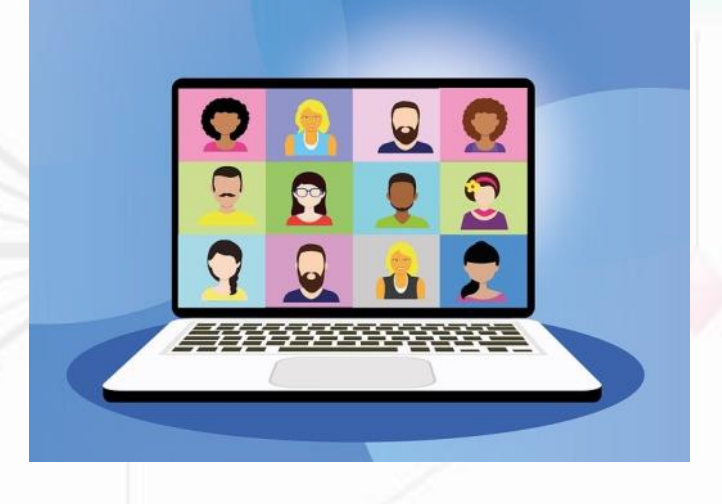

On 26-27 May we attended the National Analyst's Conference for the third time, which is hosted by Carol and Dale at The Investigator.

We very much enjoy supporting analysts and so this is the perfect opportunity to learn about their excellent work, efforts and, best practice, as well as the challenges they face.

Key themes included:

- The significant roles and work analysts have undertaken in relation to a number of operations
- Improving the continuous professional development of analysts, such as: the National Institute of Cyber and Digital Investigation Professional program -College of Policing and West Yorkshire Police's high -end analysis capability
- Addressing challenges, such as improving support for analysts within their own organisations, ensuring that the role of the analyst is properly understood & utilised, and routes for increasing the training and opportunities that analysts are able to access.
- Learning more about the technological advances analysts have at their finger tips, such as the applications JTOL and Chorus. We particularly enjoyed hearing about how tools such as these have the capability to integrate with i2 Analyst's Notebook for more in-depth analysis.

#### **Shortest Path's Live i2 Demonstration**

We had the opportunity to deliver a live demonstration showing the latest features and enhancements to iBase and Analyst's Notebook version 9.

If you attended the event and have any questions or feedback as to what you would like us to demonstrate at future events, please do let us know using the following email address:

info@shortestpathtraining.co.uk

### **What our clients say about us**

i2 Analyst's Notebook Introduction to Importing & **Analysis - Online Module** 

#### **May 2021**

The trainer was excellent and delivered the content not just professionally, but with good humour and lots of patience.

It was my first experience of an interactive training session where the learning was live/online and for me, it worked really well almost equal to one on one.

**State Agency, Ireland** 

### 99

i2 Analyst's Notebook **Standard Course - Online** 

#### **March 2021**

The lessons and exercises were very well presented and easy to follow. The trainer was very helpful, approachable, supportive and knowledgeable.

**Government Department, UK** 

### **Tips & Tricks**

View Tips & Tricks as a YouTube Video: <https://tinyurl.com/ybvfkv56>

## Analyst's Notebook: Creating a New Attribute & Saving to Template

Analyst's Notebook is incredibly flexible. If the Entity Type, Link Type or Attribute Class you require is not in the Standard Template (provided with the software), you can create you own.

For example, you may want to analyse durational data, but note there isn't a suitable Duration Attribute to store your data within Notebook's Standard Template. Here's how to create one:

#### **Creating a New Attribute**

- 1. Go to File: Chart Properties
- 2. Definitions: Attribute Classes
- 3. New—pick a suitable type for the data value you wish to store: Text, Flag (Yes/No), Number, or Date & Time. *It is important to pick a suitable Type for your data value in order to search and analyse it effectively.*
- 4. Enter: Name and choose a symbol (if required)
- 5. Add a prefix and suffix (if required)
- 6. You may need to set decimal places accordingly if creating a Number Type Attribute

Note the sample showing how the Attribute will appear

- 7. If creating a Duration Attribute, it is worth choosing the Semantic Type 'Duration', so that the software knows what the data is (particularly useful when using Activity View to analyse duration). There are various Semantic Types for different kinds of data
- 8. Assign the Attribute to the required User Palettes i.e. Common and Telecoms
- 9. OK
- The Attribute is now available to use in the chart you are in, however it will not be saved for future use in other new charts, unless you save to a Template…

F

#### **Saving to a Template**

To make the Attribute available in new charts; create a Template:

- Go to File: Template
- 2. Create Template and either
	- a) choose Standard Template or
	- b) create a new one (select Local Template and type in a name).

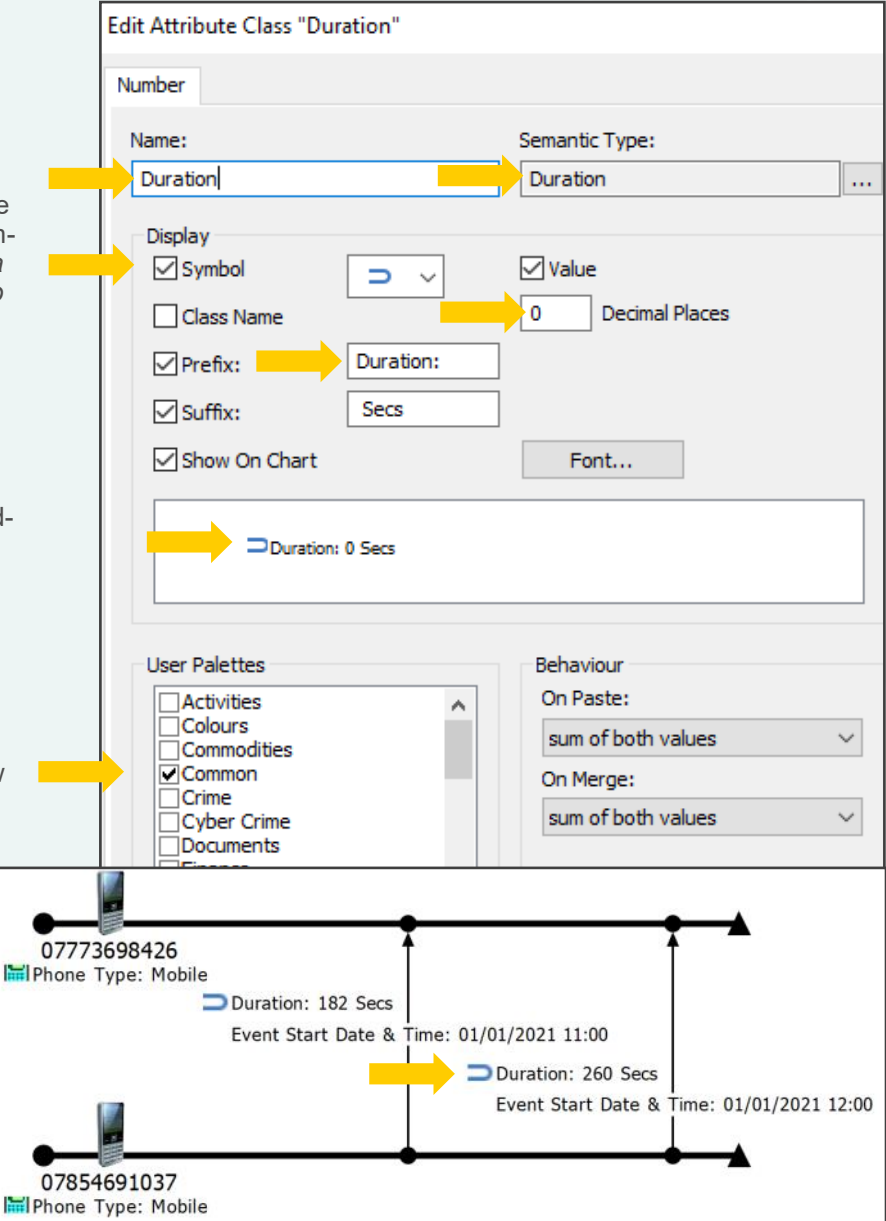

### **Tips & Tricks**

View Tips & Tricks as a YouTube Video: <https://tinyurl.com/ybvfkv56>

# iBase: Using Auto-Run Browse Definition

#### **Browse Definitions**

Browse Definitions enable you to review a list of Entity and or Link Records and specific fields in a table format.

#### **Auto-run Browse Definitions**

Auto-run Browse Definitions allow you to see the results of Records, a Set or Query every time you open the database**.** 

These can be particularly useful to expediate daily tasks, for example — receive a brief of new crime and intelligence reports each morning when you log into your database.

#### **Daily Reporting i.e. Morning Crime**

#### **Requirements**

 First, create your Query for the records you wish to see each day, for example — *find crimes relating to theft and burglary since yesterday:* 

#### **Setting up Auto-run**

5. Save and close.

Now you are ready to set up an Auto-run Browse Definition for your Query.

- Go to: Database Explorer—Browse Definitions
- 2. Right mouse click—choose New
- 3. Select the Entity Type and the Query, together with the fields you want to view in the results
- 4. Tick the Auto-run option at the bottom of the dialog box.

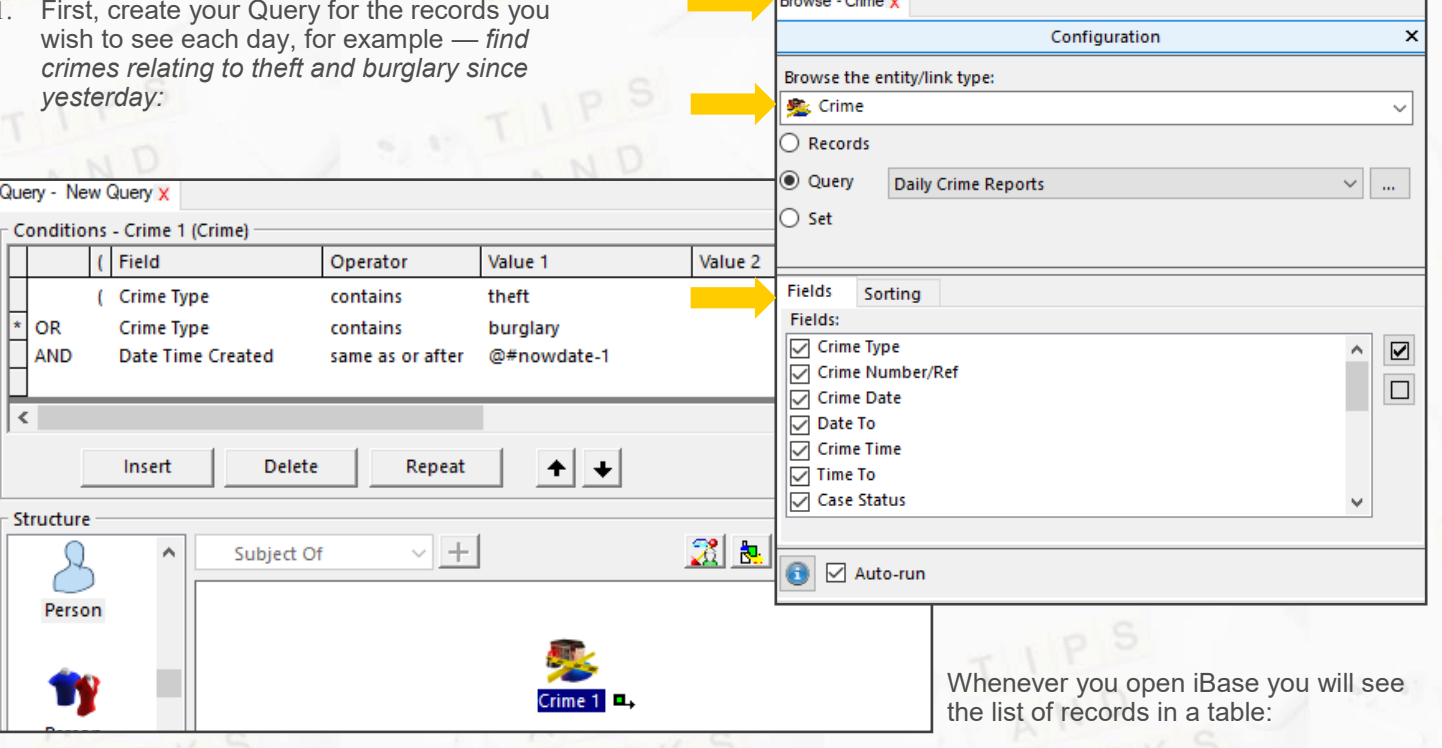

Browse - Daily Crime Reports x

Note the condition @#NOWDATE-1 same as or after—this will include yesterday's crimes and up to present.

2. Save the Query.

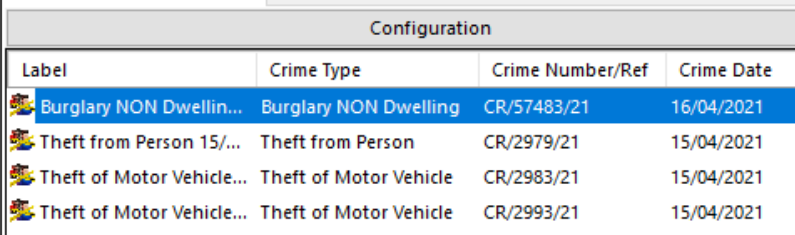

5

### **SPT Course Schedule June—September 2021**

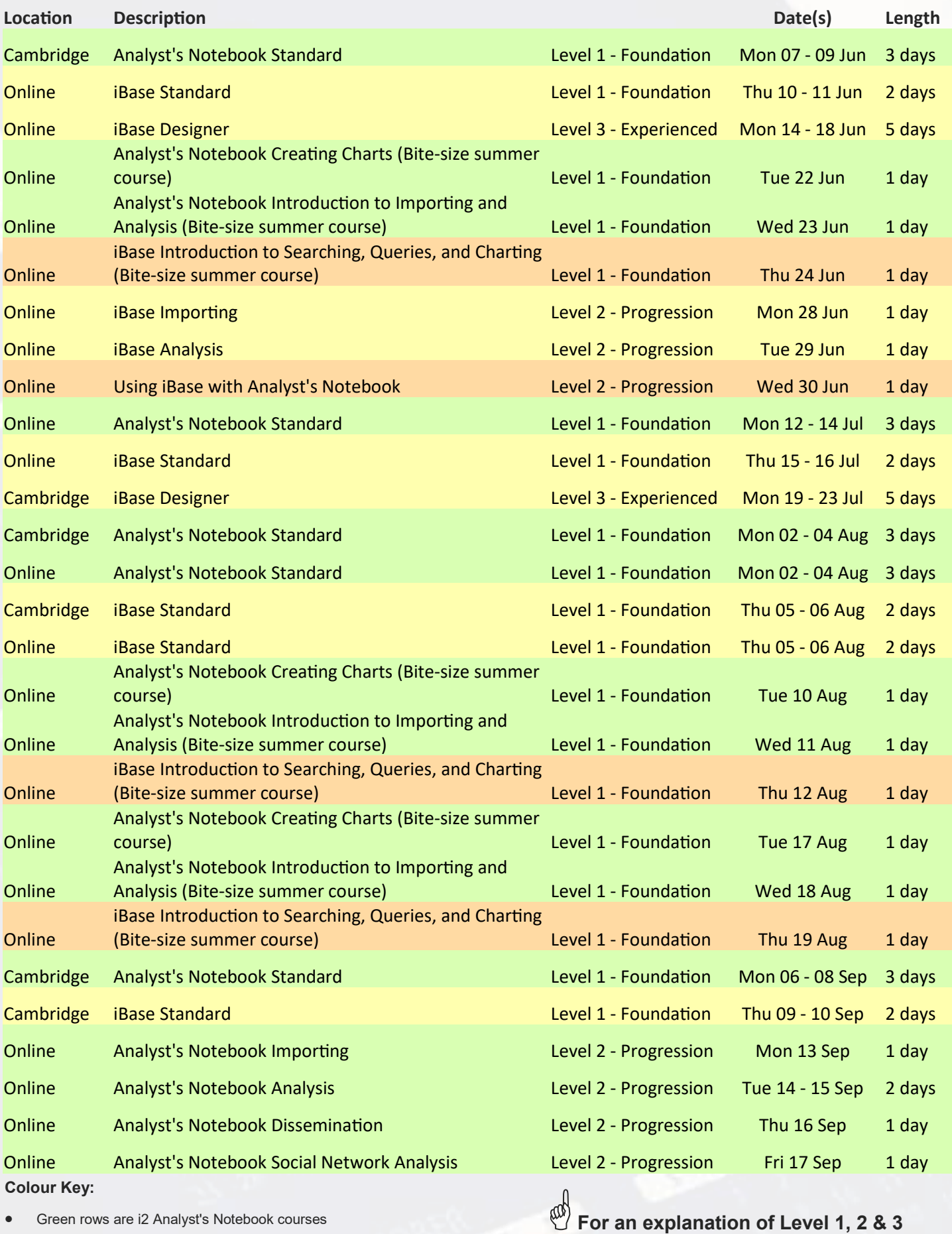

• Green rows are i2 Analyst's Notebook courses

Gold rows are i2 iBase courses

• Orange rows are courses where we use iBase & Analyst's Notebook together

**Categorisation definitions, see page 2.**